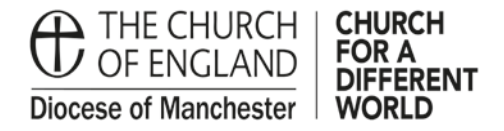

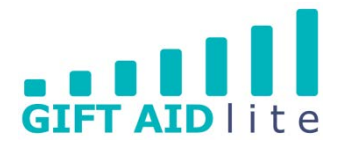

## **GAL7 - Creating a GASDS donor record**

This guide shows you how to enter new GASDS donations onto the system. Please ensure you follow all of the steps outlined in this step by step guide otherwise it will create errors you will need to rectify before authorising your quarterly claim.

Please refer to GAL8 - Entering one off, regular and anonymous GASDS donations for further guidance on how to input GASDS donations for your Church.

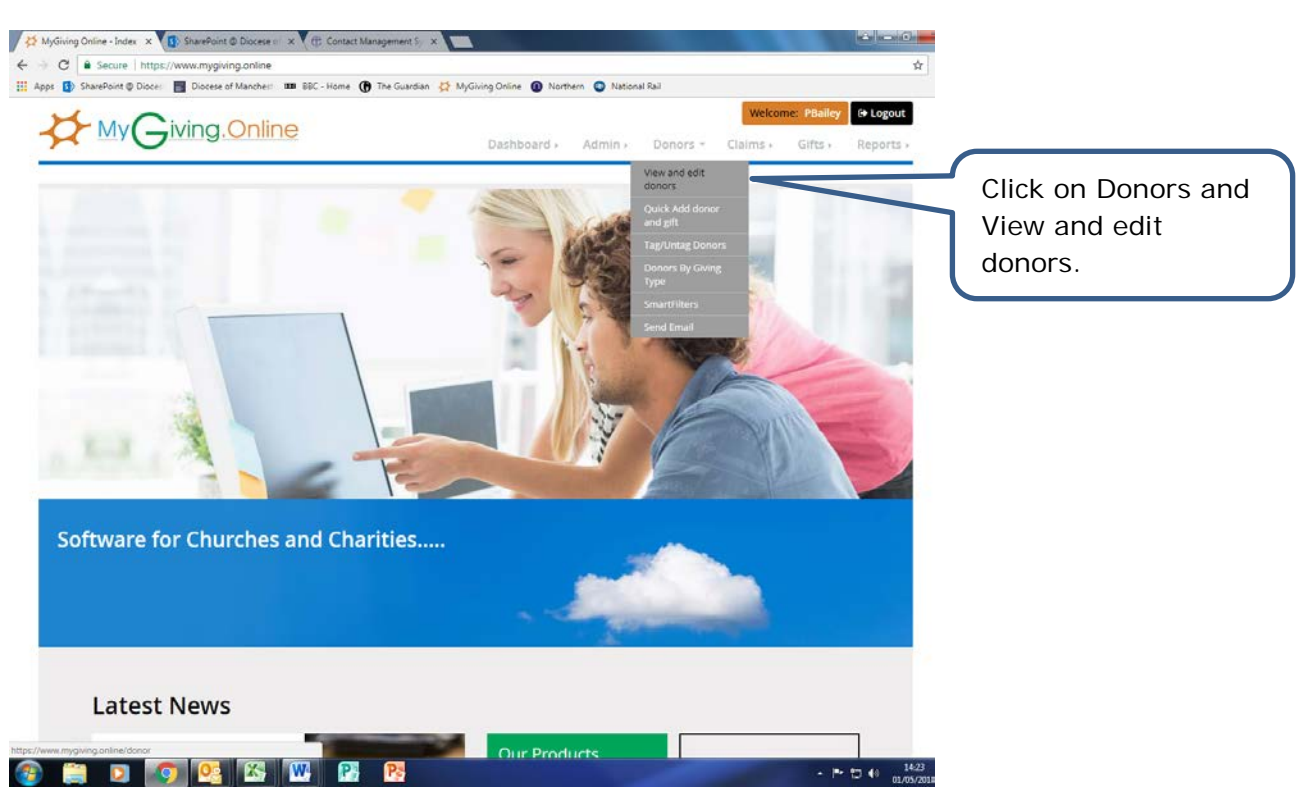

• Step 1

• Step 2

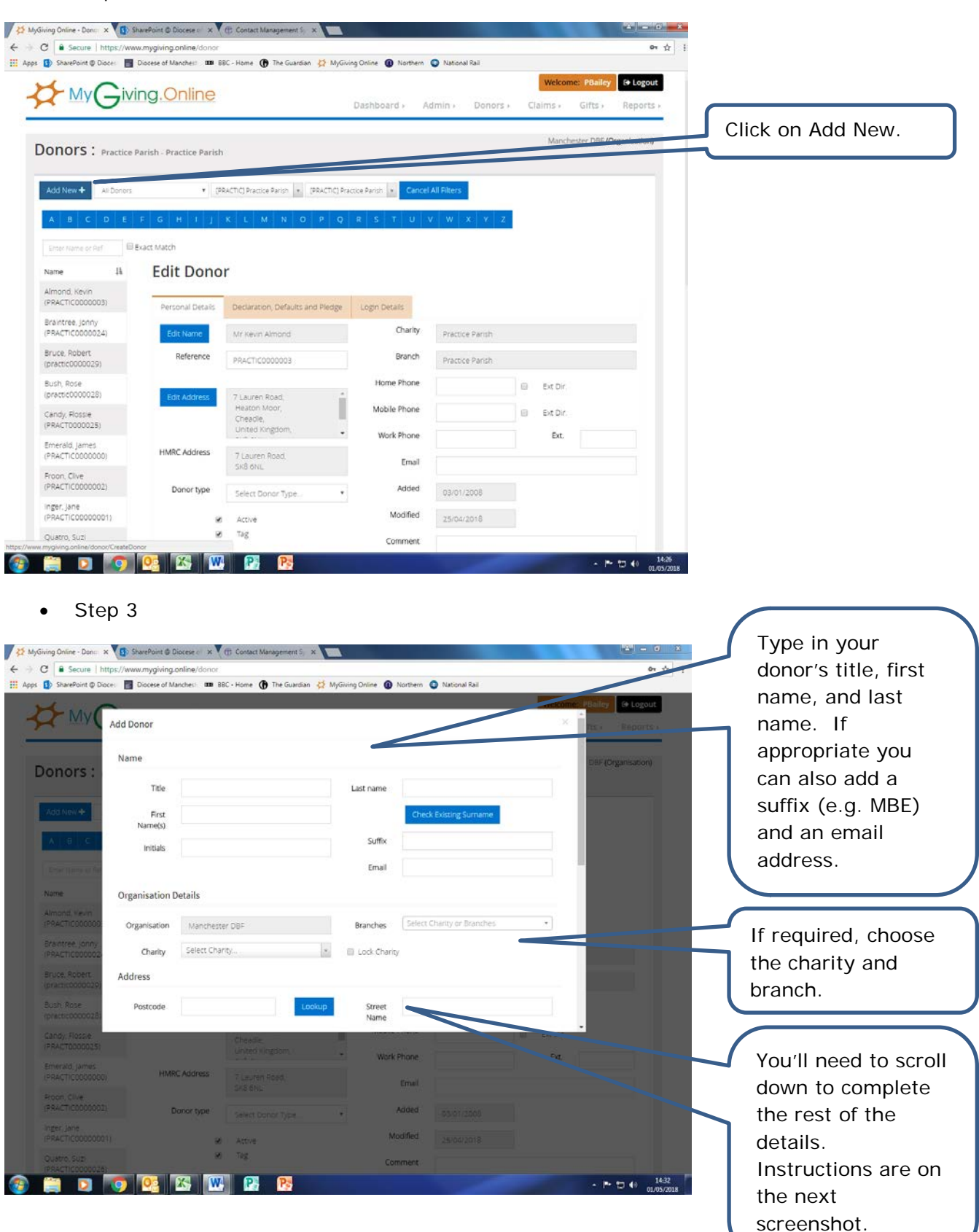

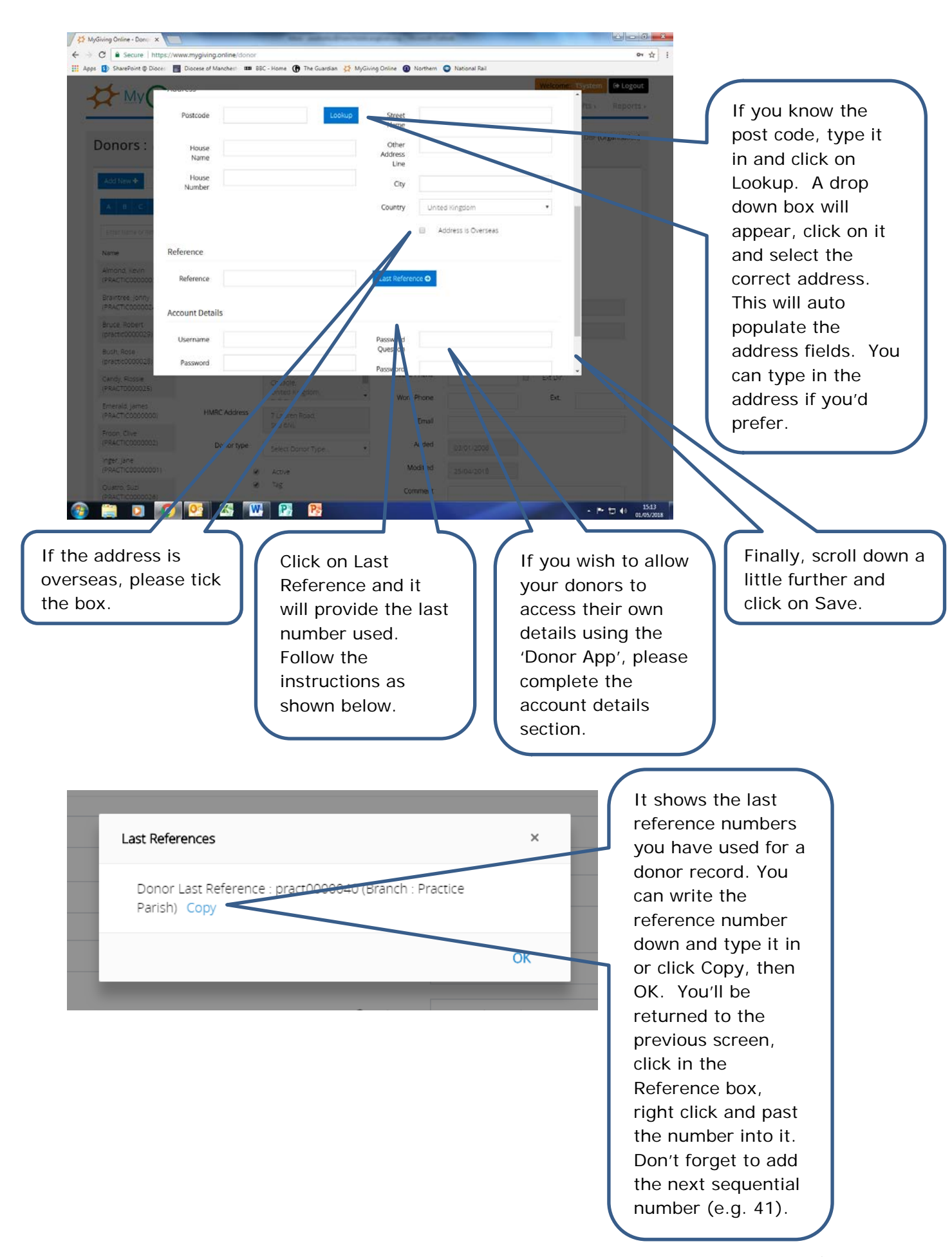

Step 4

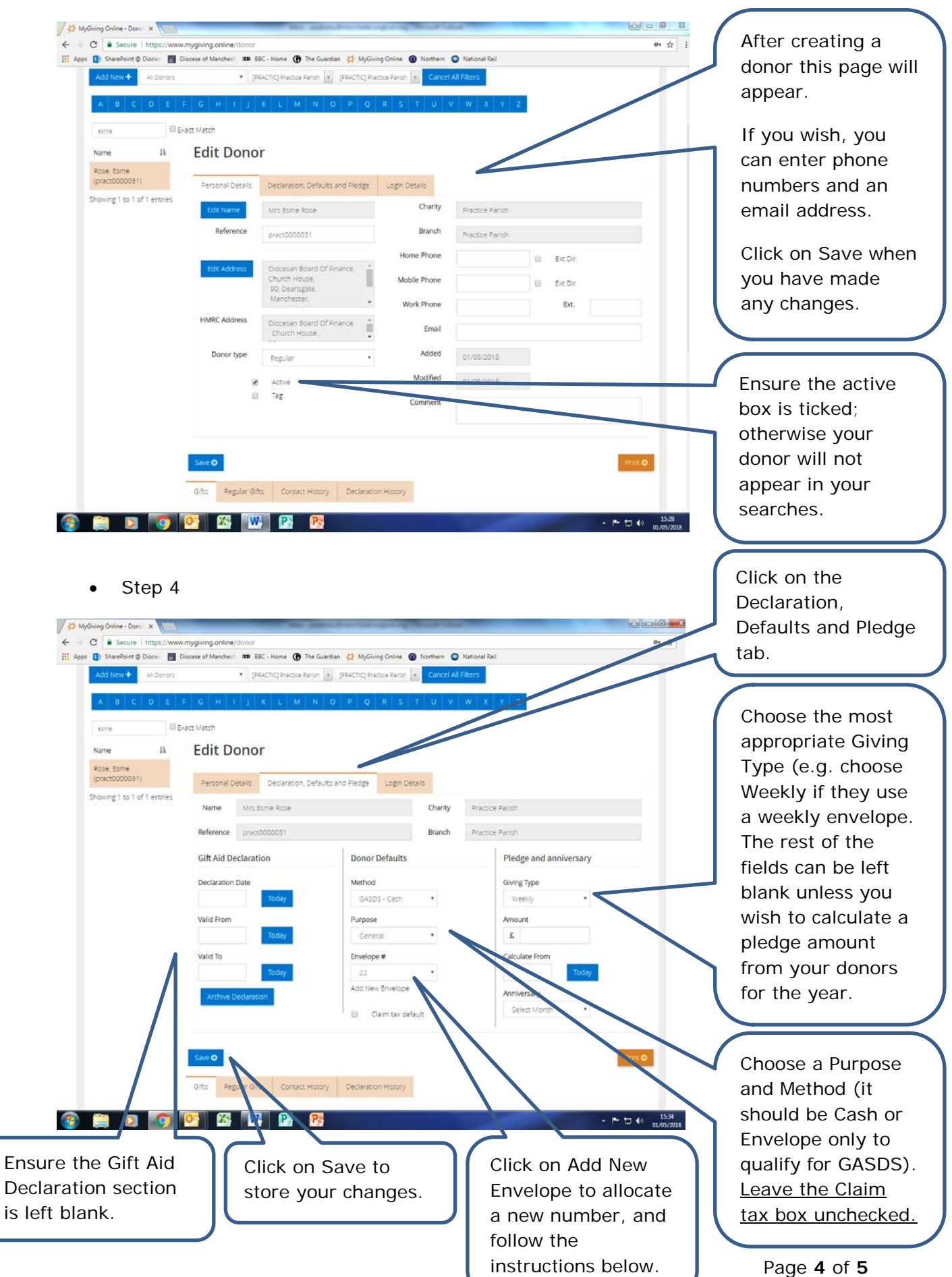

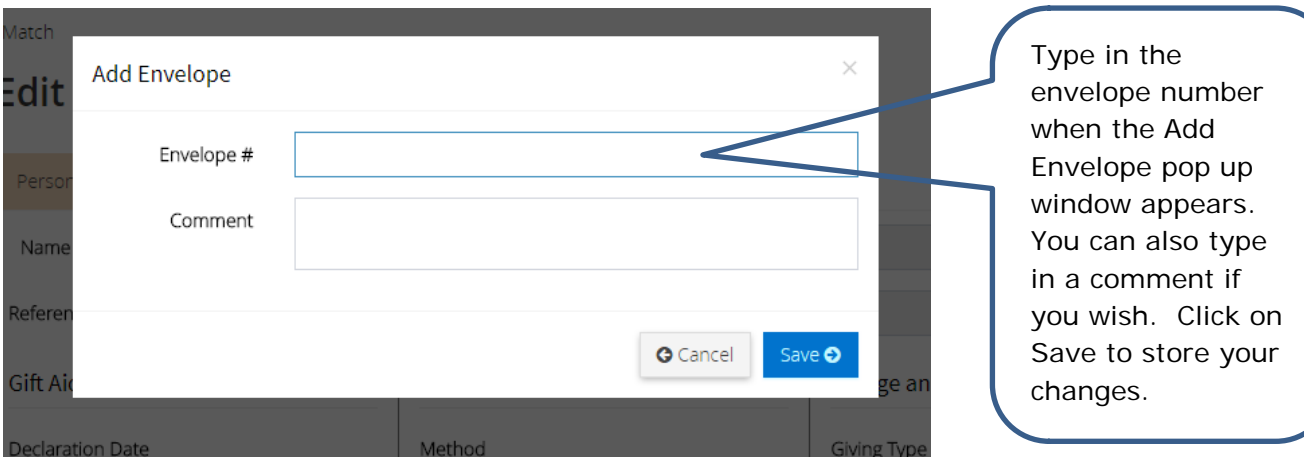